# Monitorar e retomar a verificação de preparação ou atualização para FMC/FTD

## **Contents**

Introdução Pré-requisitos **Requisitos** Componentes Utilizados 1. Monitorando o Status da Verificação de Preparação 2.Monitorando o Status da Atualização 3. Retomando a Verificação de Preparação em Caso de Falha 4. Retomando a Atualização em Caso de Falha

### Introdução

Este documento descreve como monitorar e retomar a verificação de preparação ou atualização para FMC/FTD

#### Pré-requisitos

#### Requisitos

A Cisco recomenda que você tenha conhecimento sobre estes produtos:

- Firepower Management Center (FMC)
- Firepower Threat Defense (FTD)
- Linux

#### Componentes Utilizados

As informações neste documento foram criadas a partir de dispositivos em um ambiente de laboratório específico. Todos os dispositivos utilizados neste documento foram iniciados com uma configuração (padrão) inicial. Se a rede estiver ativa, certifique-se de que você entenda o impacto potencial de qualquer comando.

#### 1. Monitorando o Status da Verificação de Preparação

Depois que a verificação de prontidão for iniciada do FMC para o FMC ou para o dispositivo gerenciado, podemos validar o status da verificação via CLI, sem usar a GUI do FMC. Além disso, em caso de falha na verificação de preparação, podemos obter os registros relevantes para entender o motivo da falha por meio da CLI no modo especialista.

Navegue para o modo especialista e, depois de escalar para a conta raiz, esses comandos podem ser usados.

especialista

sudo su - (insira a senha)

cd /var/log/sf

cd <upgrade\_file\_name>

cd upgrade\_readiness

tail -f main\_upgrade\_script.log

Aqui está um exemplo para a saída do comando.

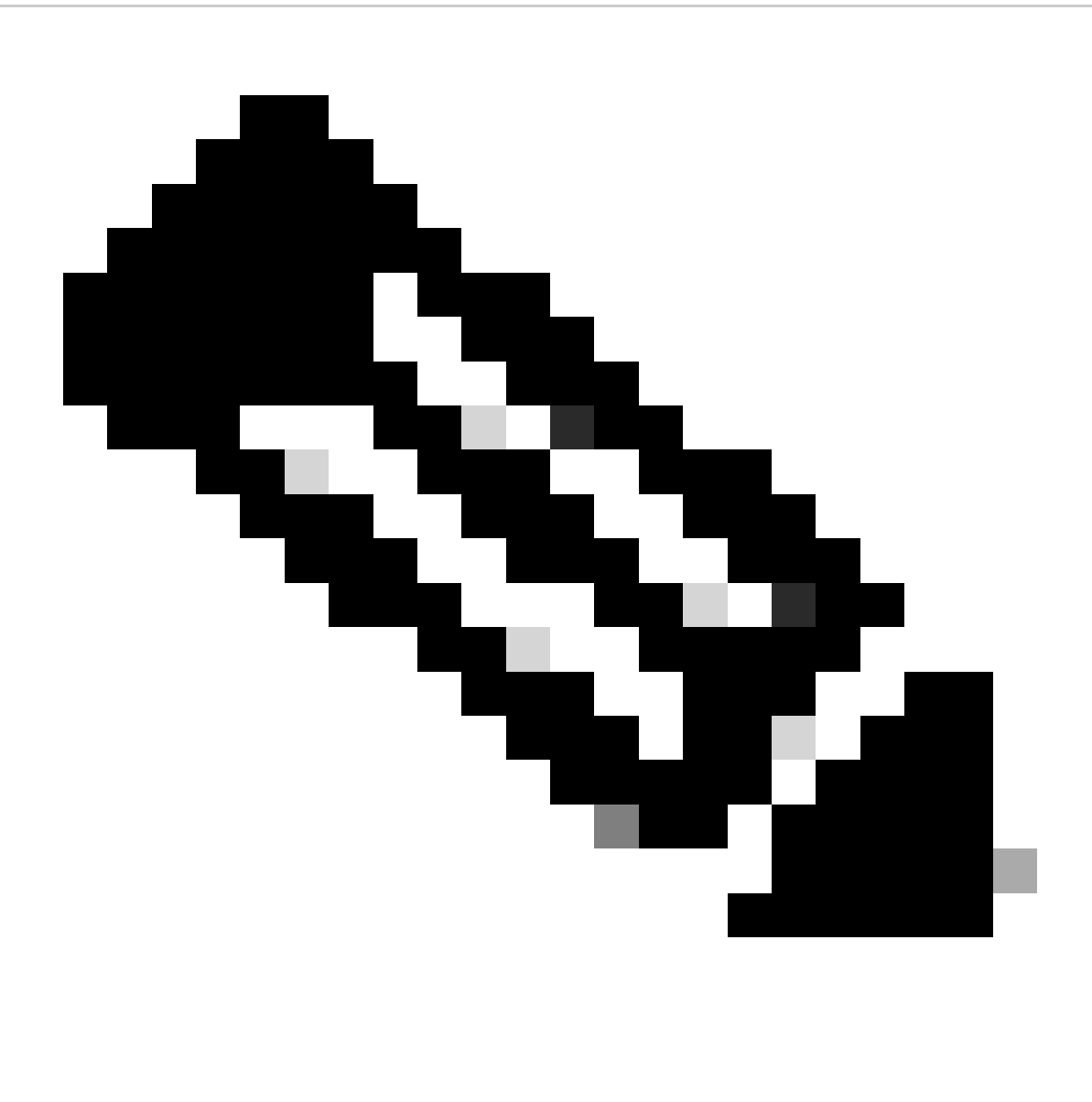

Observação: use o diretório /ngfw/var/log/sf ao verificar o status do FTD. O arquivo de saída mostra o status "Êxito".

| root@fmc:/# cd /var/log/sf                                                                                        |
|----------------------------------------------------------------------------------------------------|
| root@fmc:/var/log/sf# cd Cisco_Secure_FW_Mgmt_Center_Upgrade-7.2.5/                                               |
|                                                                                                    |
| root@fmc:/var/log/sf/Cisco Secure FW Mgmt Center Upgrade-7.2.5#                                                   |
| root@fmc:/var/log/sf/Cisco Secure FW Mgmt Center Upgrade-7.2.5# cd upgrade readiness/                             |
| root@fmc:/var/log/sf/Cisco Secure FW Mgmt Center Upgrade-7.2.5/upgrade readiness#                                 |
| root@fmc:/var/log/sf/Cisco Secure FW Mgmt Center Upgrade-7.2.5/upgrade readiness# tail -f main upgrade script.log |
| $[231002 08:06:49:445]$ SKIP 200 pre/610 lamplighter 010 artifacts export.sh                                      |
| [231002 08:06:49:485] SKIP 200 pre/999 enable sync.sh                                                             |
| [231002 08:06:49:519] MAIN UPGRADE SCRIPT END                                                                     |
| [231002 08:06:49:535] Readiness check completed                                                                   |
| $[231002 08:06:49:542]$ Attempting to remove upgrade lock                                                         |
| [231002 08:06:49:543] Success, removed upgrade lock                                                               |
| [231002 08:06:49:545]                                                                                             |
|                                                                                                    |
| [231002 08:06:49:547] # UPGRADE READINESS CHECK COMPLETE status : PASS #                                          |
|                                                                                                    |

*Status da verificação de preparação*

### 2. Monitorando o Status da Atualização

Quando a atualização tiver sido iniciada do FMC para o FMC ou para o dispositivo gerenciado, poderemos validar o status da atualização via CLI, sem usar a GUI do FMC. Além disso, em caso de falha na atualização, podemos obter os registros relevantes para entender o motivo da falha através da CLI no modo especialista.

Navegue para o modo especialista e, depois de escalar para a conta raiz, esses comandos podem ser usados.

expert sudo su - (enter password)

**cd /var/log/sf**

**cd <upgrade\_file\_name>**

**tail -f main\_upgrade\_script.log**

**tail -f status.log**

Aqui está um exemplo para a saída do comando.

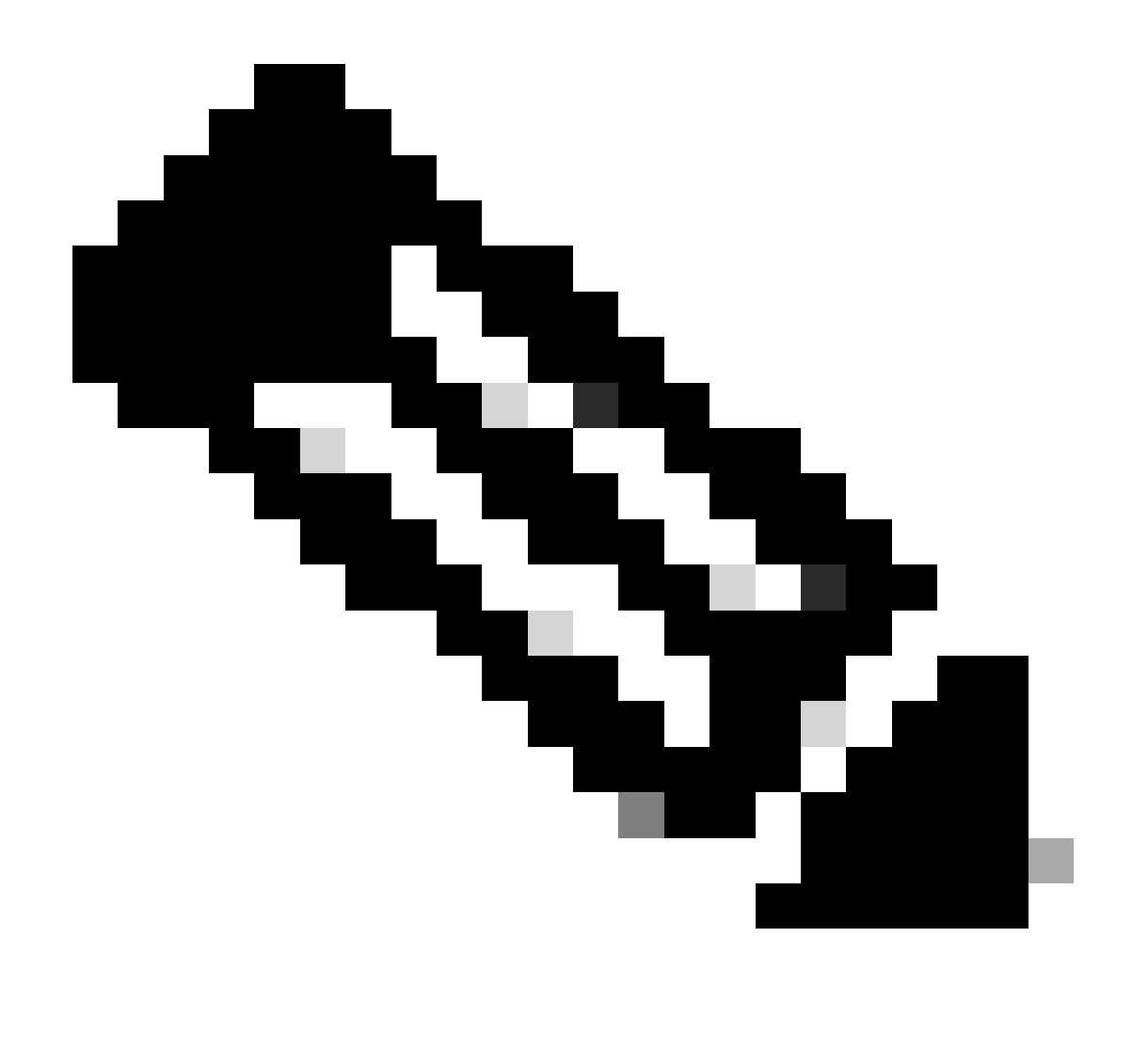

**Observação**: use o diretório /ngfw/var/log/sf ao verificar o status do FTD. O arquivo de saída mostra o status "Concluído".

root@fmc:/var/log/sf/Cisco\_Secure\_FW\_Mgmt\_Center\_Upgrade-7.2.5# tail -f status.log<br>ui:[99%] [1 mins to go for reboot] Running script 999\_finish/999\_y02\_python2\_pth\_clean.sh...<br>TIMESTAMP:Mon Oct 2 08:55:15 UTC 2023 upgrade ui:System will now reboot. ui:[100%] [1 mins to go for reboot] Installation completed successfully. ui:Upgrade has completed. state: finished

Status da atualização

3. Retomando a Verificação de Preparação em Caso de Falha

Este é o comando usado para retomar a atualização do FMC/FTD.

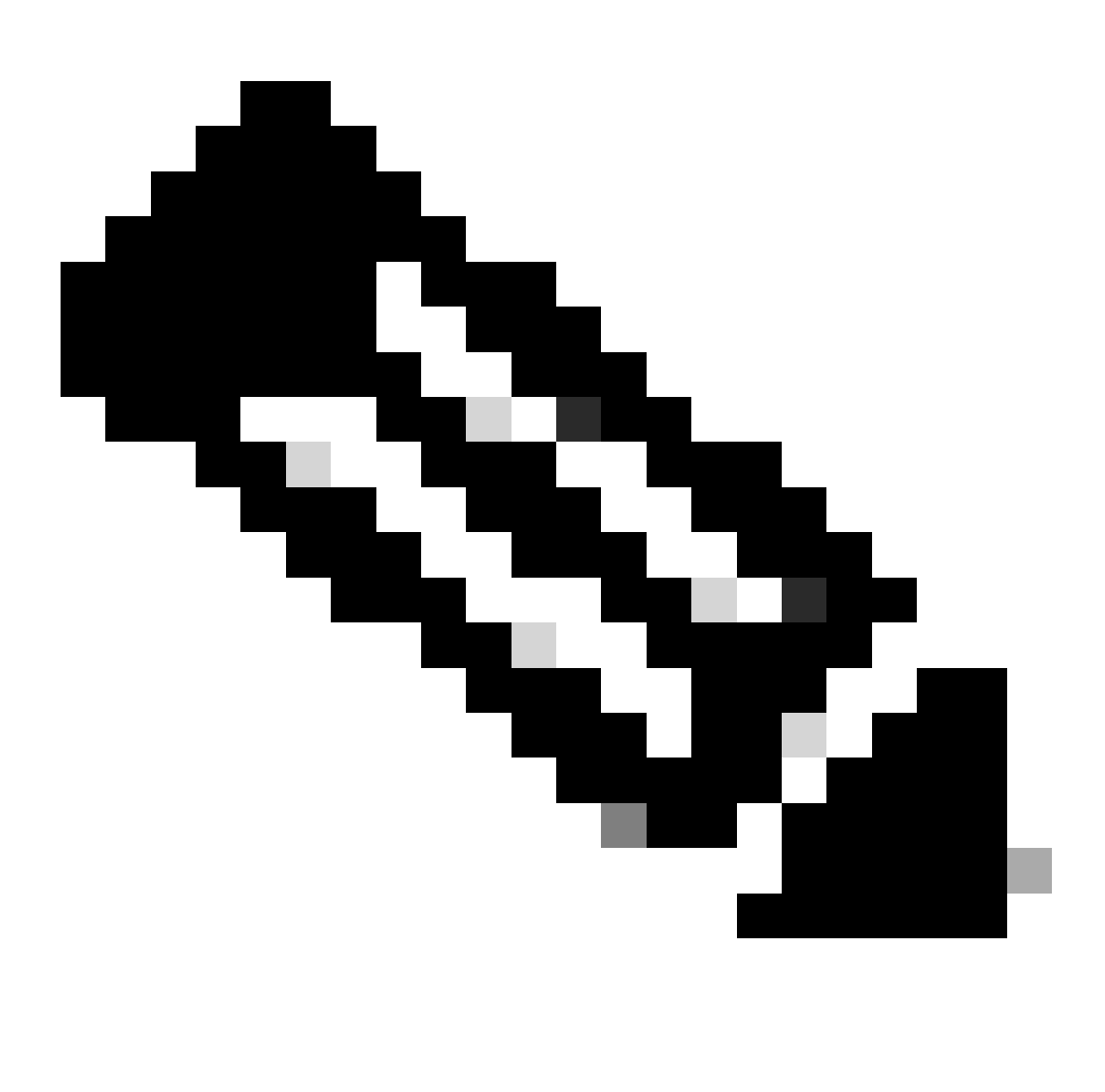

**Observação**: se uma atualização falhar, continue somente quando a causa subjacente da falha tiver sido identificada; caso contrário, o mesmo erro possivelmente ocorrerá novamente.

**install\_update.pl —detach —readiness-check /var/sf/update/<nome\_do\_arquivo\_de\_atualização>** 

Aqui está um exemplo para a saída do comando.

**install\_update.pl —detach —readiness-check /var/sf/update/ Cisco\_FTD\_Upgrade-7.0.4-55.sh.REL.tar** 

4. Retomando a Atualização em Caso de Falha

Este é o comando usado para retomar a atualização do FMC/FTD.

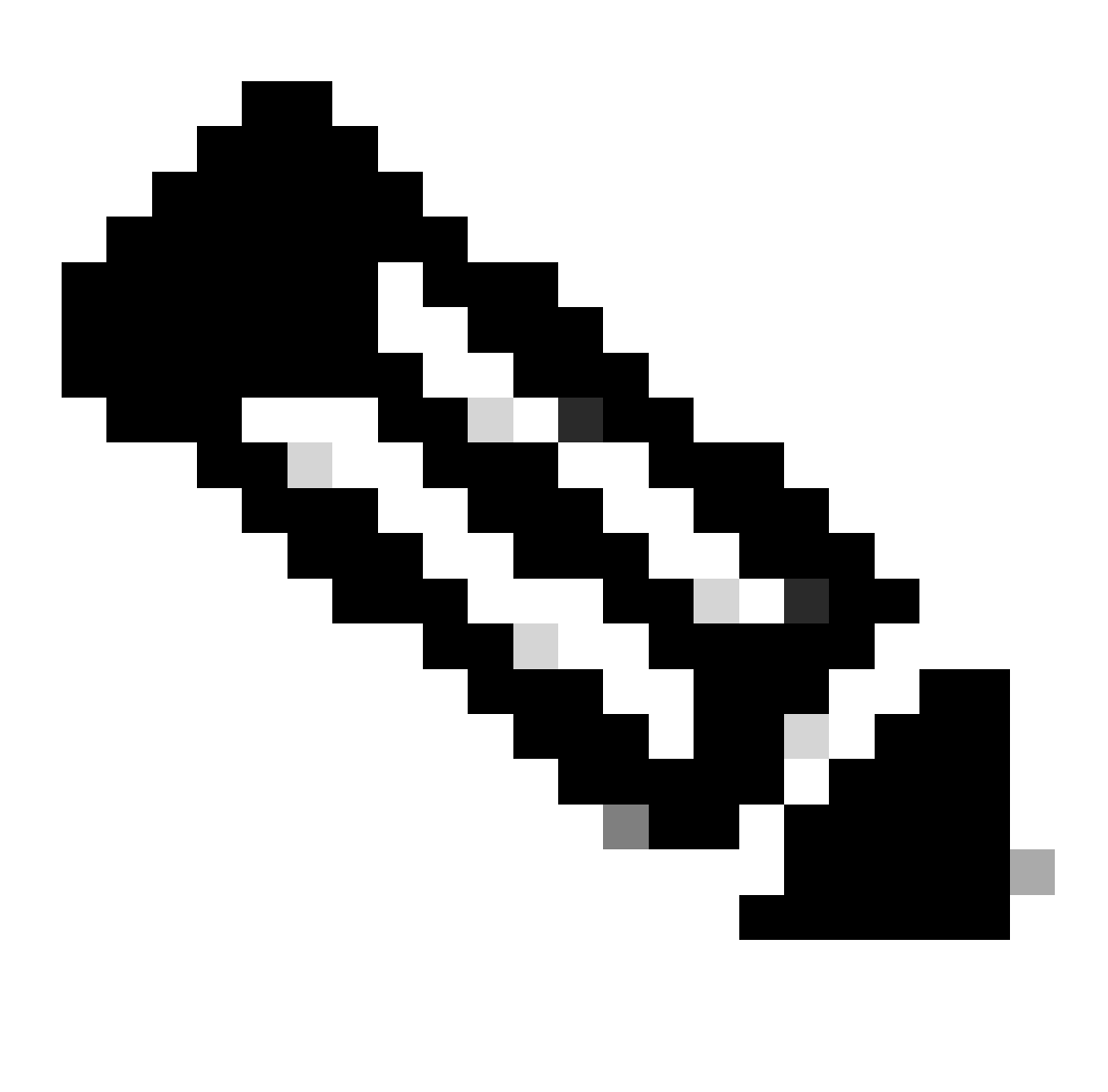

**Observação**: se a verificação de preparação falhar, continue somente quando a causa subjacente da falha tiver sido identificada; caso contrário, o mesmo erro possivelmente ocorrerá novamente.

**install\_update.pl —detach —resume /var/sf/updates/<nome\_do\_arquivo\_de\_atualização>** 

Aqui está um exemplo para a saída do comando.

**install\_update.pl —detach —resume /var/sf/updates/Cisco\_FTD\_Upgrade-7.0.4-55.sh.REL.tar** 

Combinando esses métodos, você pode obter uma compreensão abrangente de como a verificação de prontidão e a atualização podem ser monitoradas ou solucionadas.

#### Sobre esta tradução

A Cisco traduziu este documento com a ajuda de tecnologias de tradução automática e humana para oferecer conteúdo de suporte aos seus usuários no seu próprio idioma, independentemente da localização.

Observe que mesmo a melhor tradução automática não será tão precisa quanto as realizadas por um tradutor profissional.

A Cisco Systems, Inc. não se responsabiliza pela precisão destas traduções e recomenda que o documento original em inglês (link fornecido) seja sempre consultado.